## How to install and configure Unblockr VPN App on a Firestick

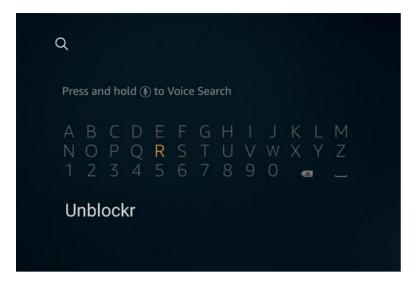

 On the firestick go to search tab from the 'Home' screen and type in 'Unblockr'.

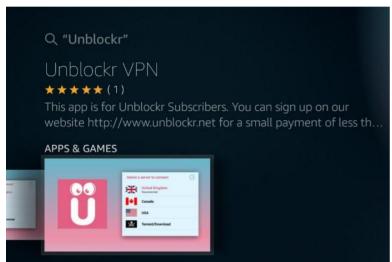

 Select and install the 'Unblockr VPN' app. Note: the Unblockr DNS app looks similar, so don't get them cconfused.

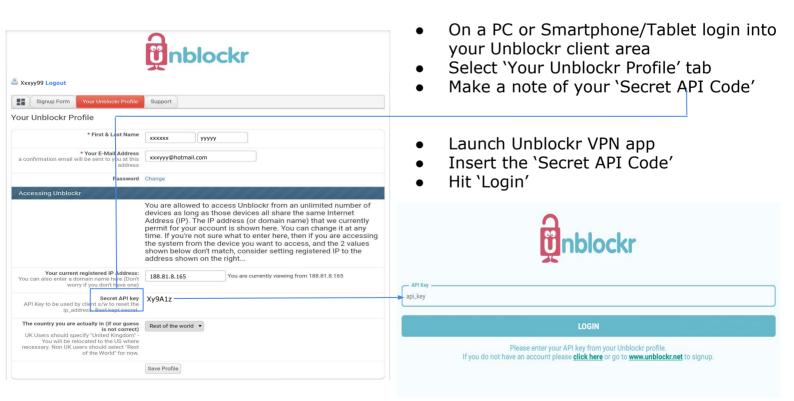

- Select the required VPN server
- Select 'OK' in the 'Connection request' pop up

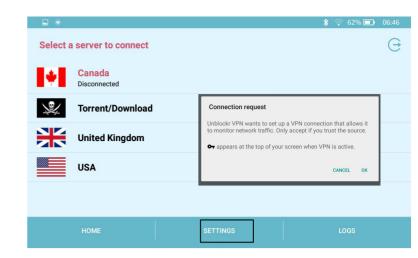

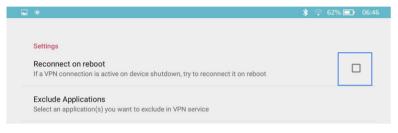

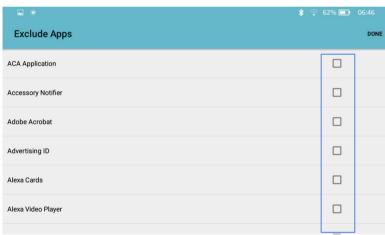

- Selecting 'Settings' will open a new screen with two options.
- Selecting 'Reconnect on Boot' will automatically connect to the VPN server each time the device is switched on.
- Selecting 'Exclude apps' will open a new screen, with a list of all of the app on your device.
- Select each app you **DO NOT** want connecting through the VPN server. This option allows only the critical apps to be encrypted and therefore will limit the effects on network bandwidth/speed. This function is not necessary in most cases.